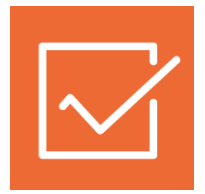

# **1СПАРК Риски**

**Инструкция по использованию**

1С:Управление торговлей, ред. 11

[Как оценить надежность контрагента?](#page-0-0) [Как ведется мониторинг контрагентов?](#page-3-0) Как получить бизнес-[справку по контрагенту?](#page-6-0) [Как рассчитываются индексы?](#page-8-0)

## <span id="page-0-0"></span>**Как оценить надежность контрагента?**

В «1СПАРК Риски» для оценки надежности контрагента представлены три индекса:

- Индекс должной осмотрительности оценка, показывающая вероятность того, что компания является «фирмой-однодневкой»;
- Индекс финансового риска оценка вероятности неплатежеспособности компании;
- Индекс платежной дисциплины показатель, отражающий своевременность оплаты компанией счетов.

Для получения индексов по интересующему контрагенту, достаточно зайти в «Карточку контрагента»:

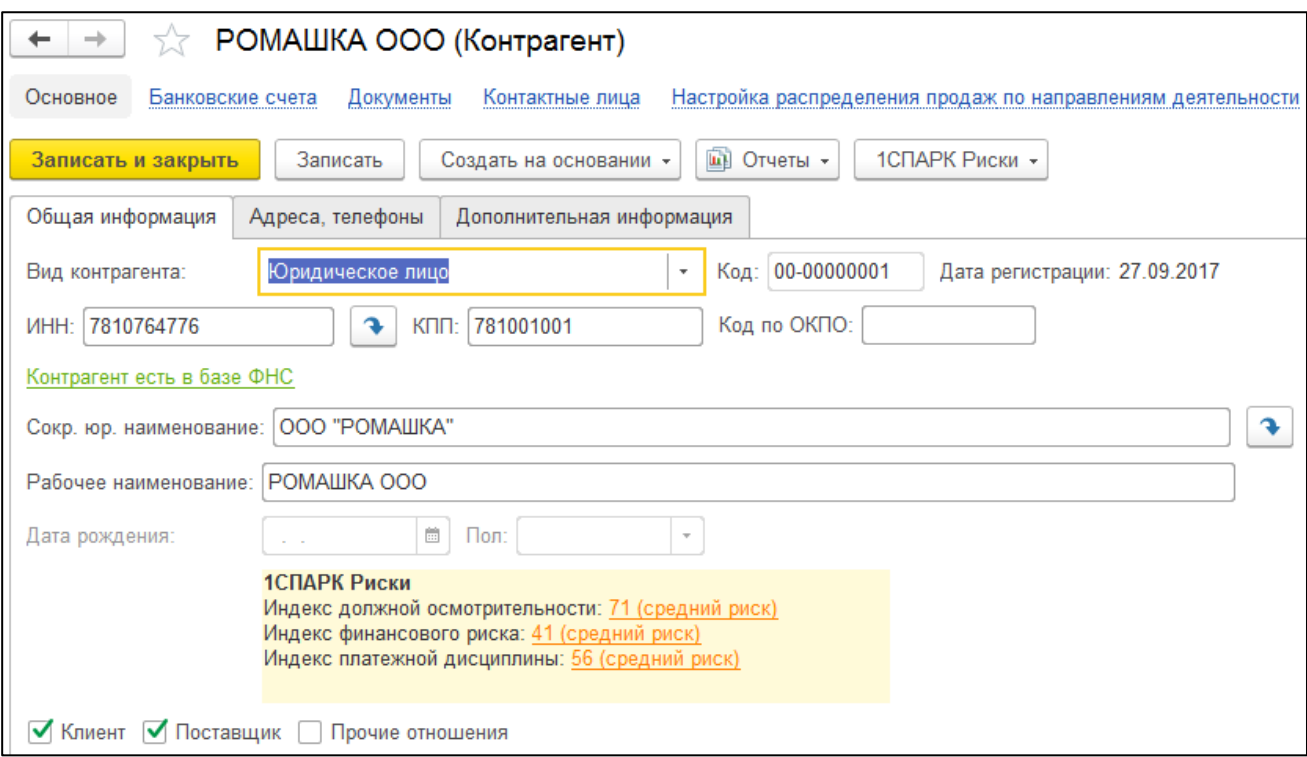

В поле «1СПАРК Риски» отображаются все три индекса. Если нажать на значение индекса, то откроется его краткое описание:

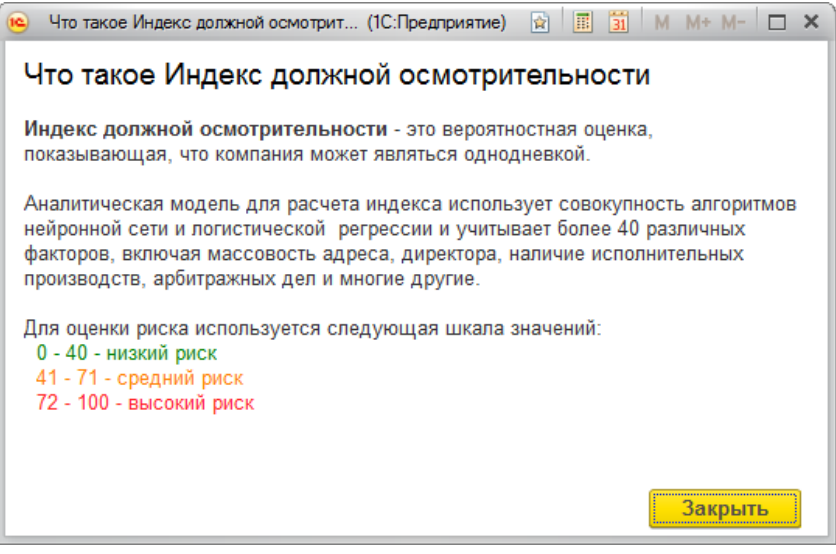

Примечание: значение «Индекса платежной дисциплины» рассчитывается автоматически на основании данных по платежам компании, полученным от участников программы «Мониторинг платежей», что не может гарантировать покрытия всех платежей компании. Если данной информации недостаточно для проведения анализа, этот индекс не отображается.

Чтобы получить значение индексов сразу по всем контрагентам, которые есть в информационной базе, нужно зайти в раздел «Продажи»/«Закупки», далее «Отчеты по продажам/закупкам», отчет «Индексы 1СПАРК Риски»:

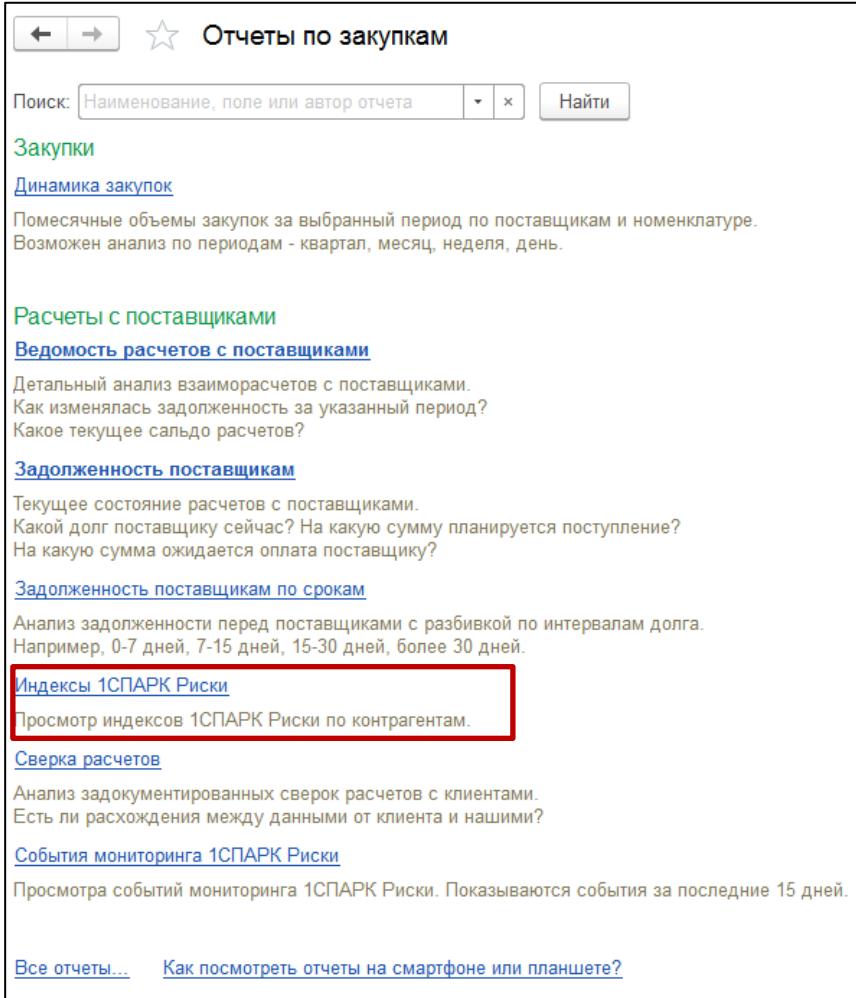

В результате откроется форма отчёта со списком индексов по всем контрагентам, которые есть в справочнике «Контрагенты»:

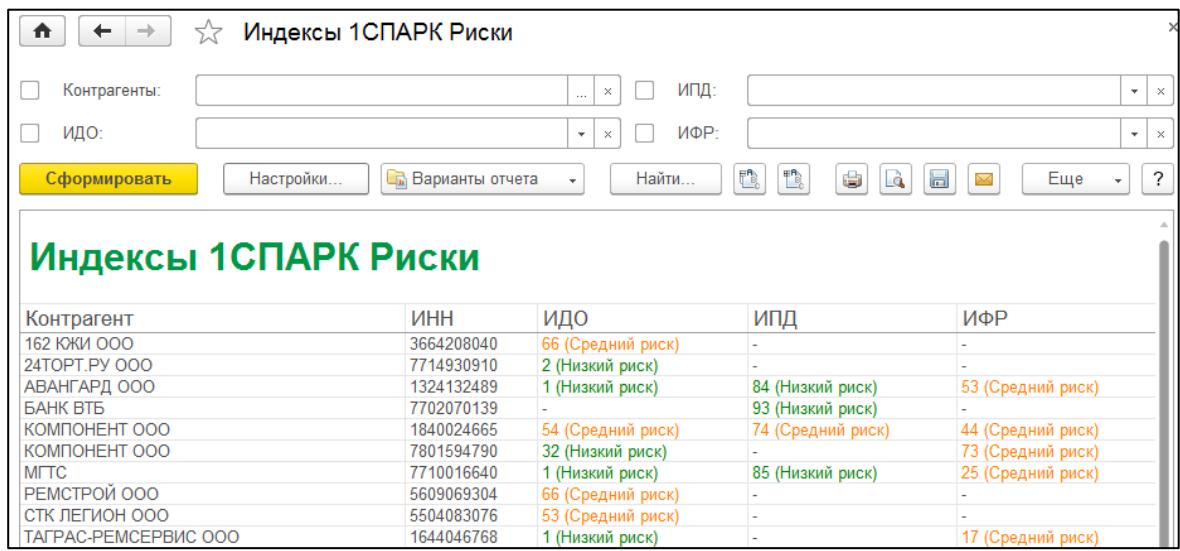

Также, для удобства работы со списком, можно выбрать критерии отбора контрагентов, указав их в верхней части формы:

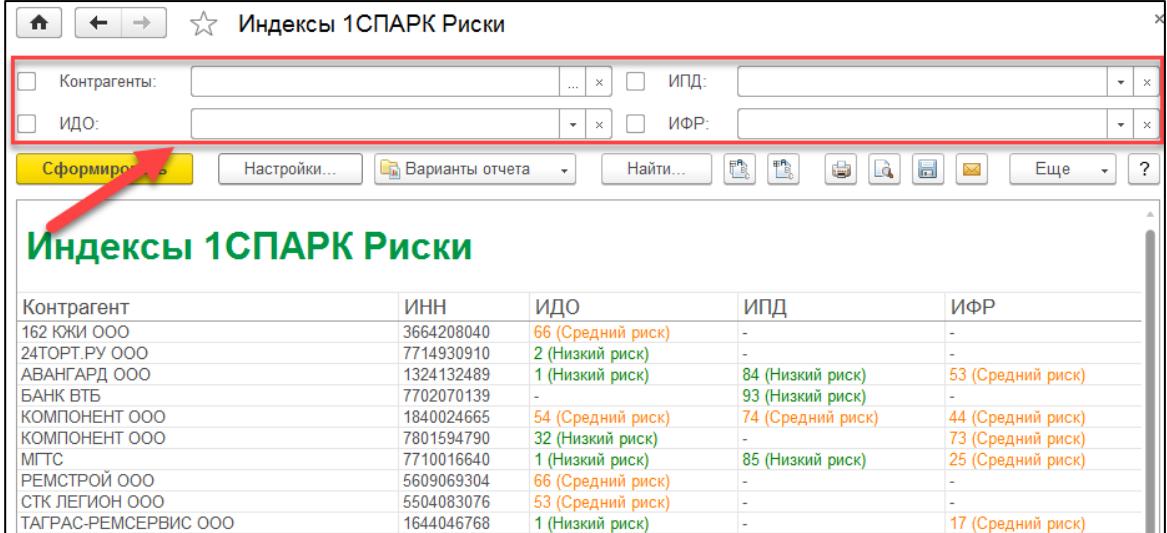

## <span id="page-3-0"></span>**Как ведется мониторинг контрагентов?**

В программе «1С:Управление торговлей, ред. 11» на начальной странице в блоке «Текущие дела» отображаются критичные события мониторинга (ликвидация, реорганизация, банкротство):

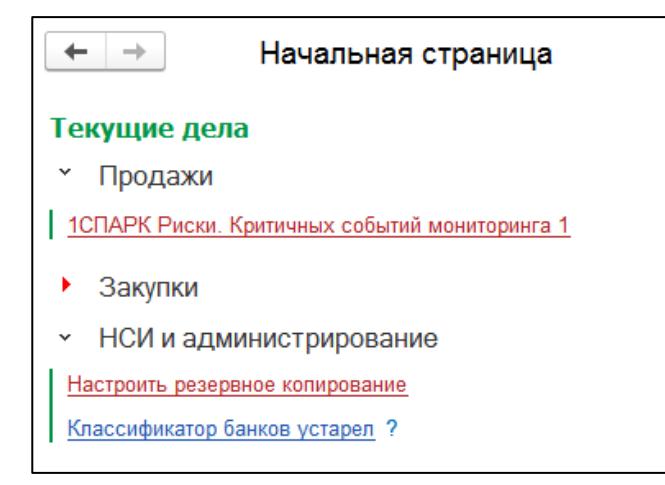

Если нажать на ссылку «1СПАРК Риски…», то откроется отчет с подробным описанием событий:

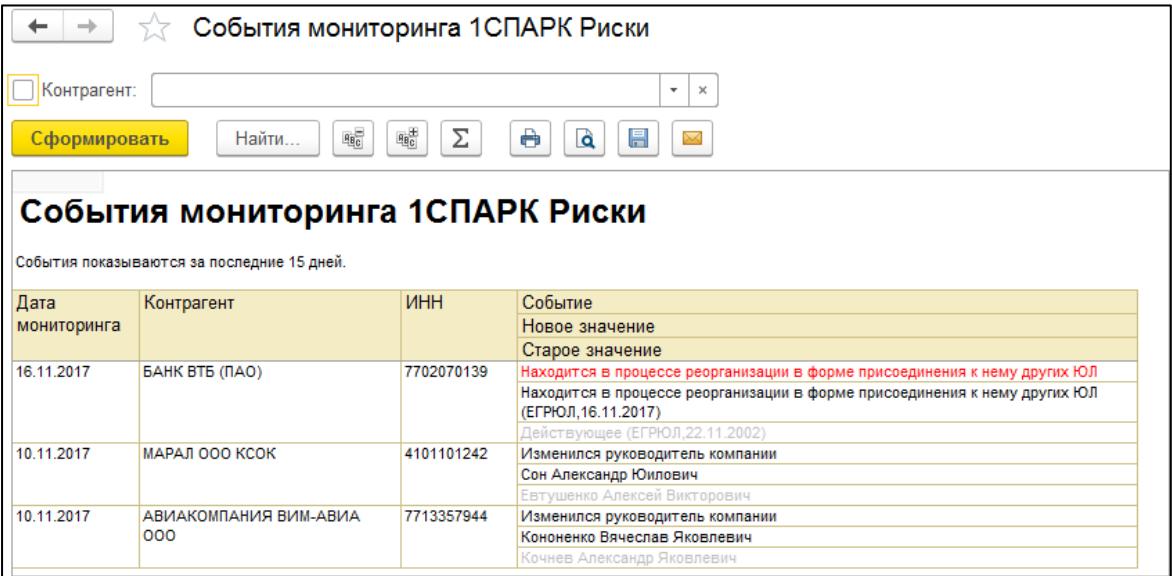

Этот же отчет можно получить, если зайти в раздел «Продажи»/«Закупки», далее «Отчеты по продажам/закупкам», отчет «Индексы 1СПАРК Риски»:

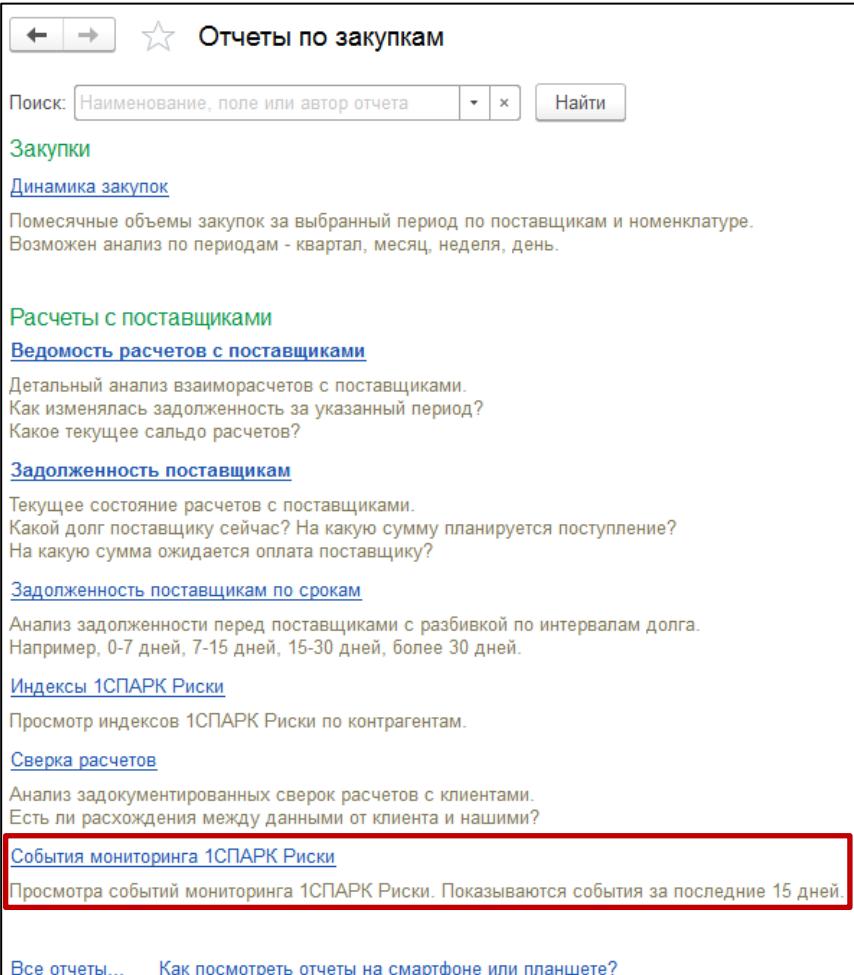

Мониторинг ведется по тем контрагентам, которые записаны в информационную базу и стоят на мониторинге. Проверить список контрагентов, которые поставлены на мониторинг можно в разделе «Продажи»/«Закупки», «Контрагенты на мониторинге 1СПАРК Риски». В списке можно поставить контрагентов на мониторинг вручную:

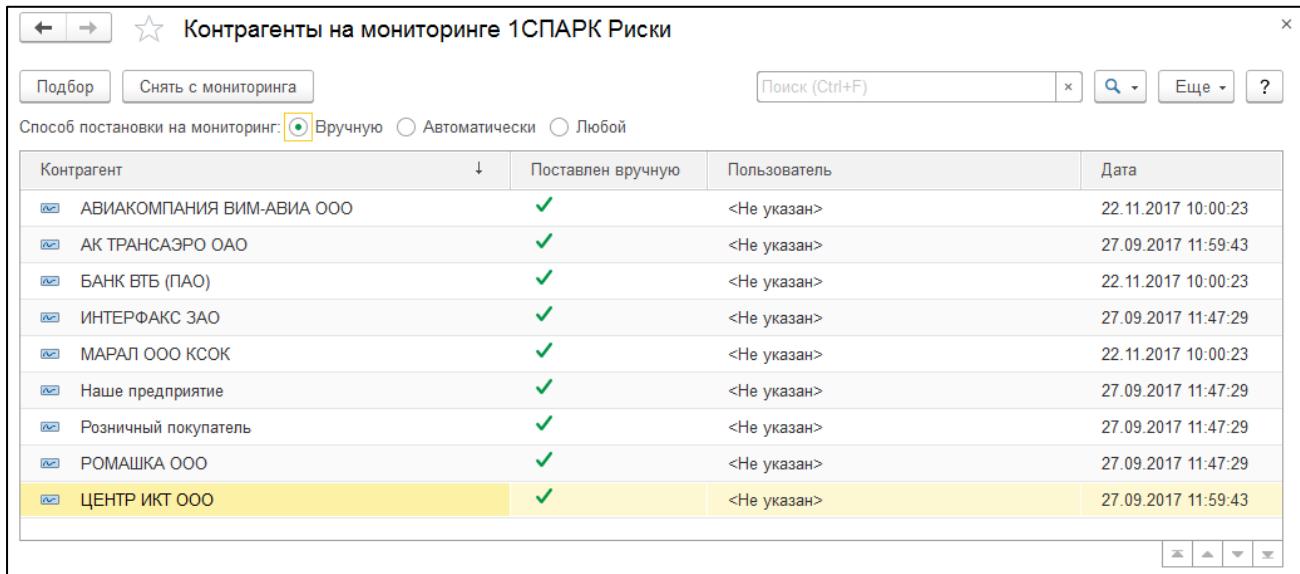

Также в программе можно настроить автоматическую постановку на мониторинг поставщиков и клиентов, с которыми есть договоры, включив соответствующую настройку в «НСИ и администрирование», далее «Закупки»/«Продажи», «Договоры с поставщиками»/ «Договоры с клиентами», «Постановка поставщиков на мониторинг 1СПАРК»/«Постановка клиентов на мониторинг 1СПАРК»:

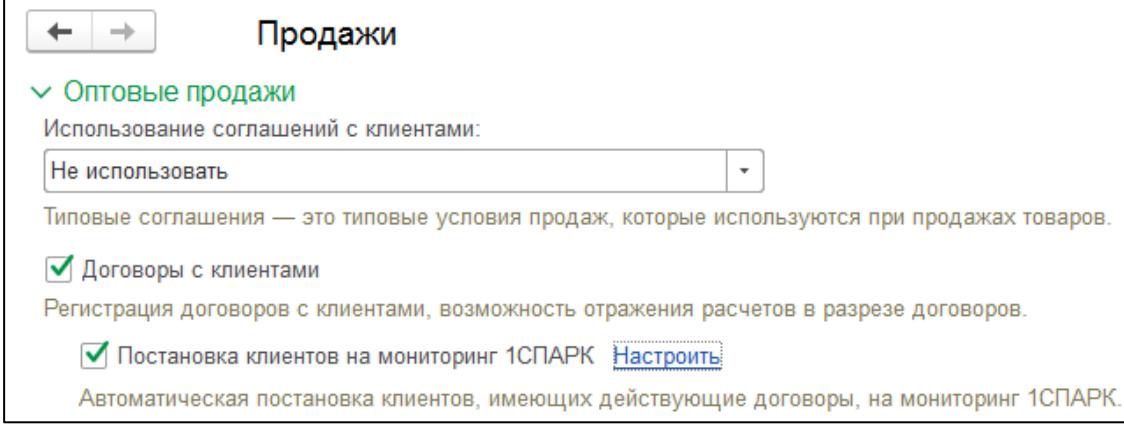

## <span id="page-6-0"></span>**Как получить бизнес-справку по контрагенту?**

Получить бизнес-справку можно в программе, если перейти в «Карточку контрагента». Далее, в верхней части формы, нужно нажать на кнопку «1СПАРК Риски» и выбрать пункт «Справки»:

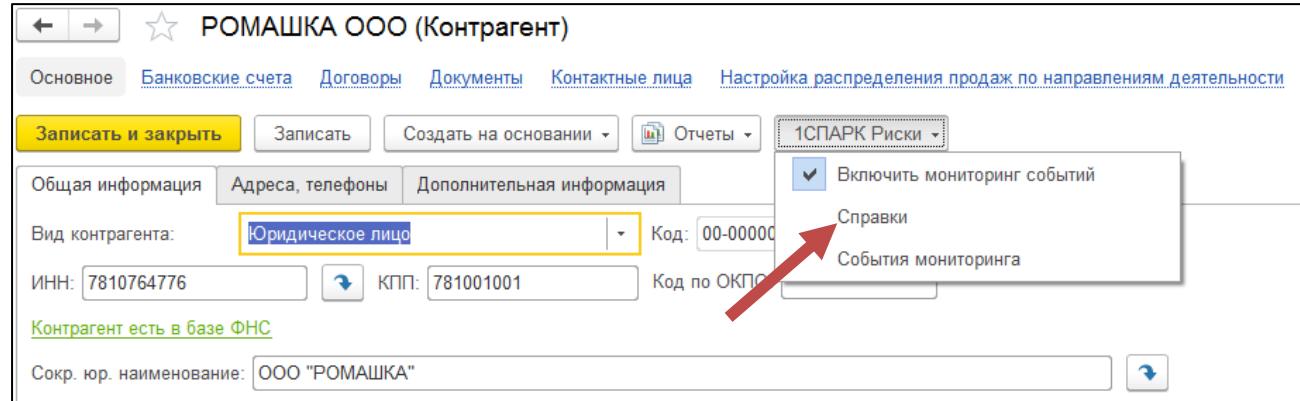

Откроется форма со списком ранее полученных справок по этому контрагенту. В этой форме также можно заказать новую справку, нажав на копку «Запросить справку»:

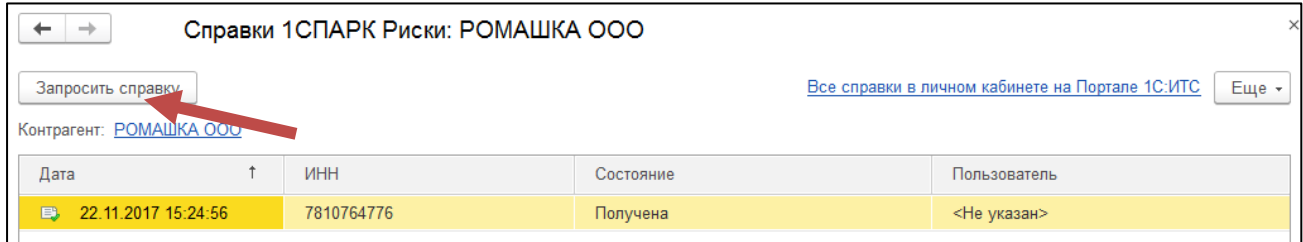

Подготовка справки может занять некоторое время. Когда справка будет готова, напротив заказанной справки в столбце состояние значение «Готовится» будет изменено на «Получена». Сервис выдает справки в формате PDF.

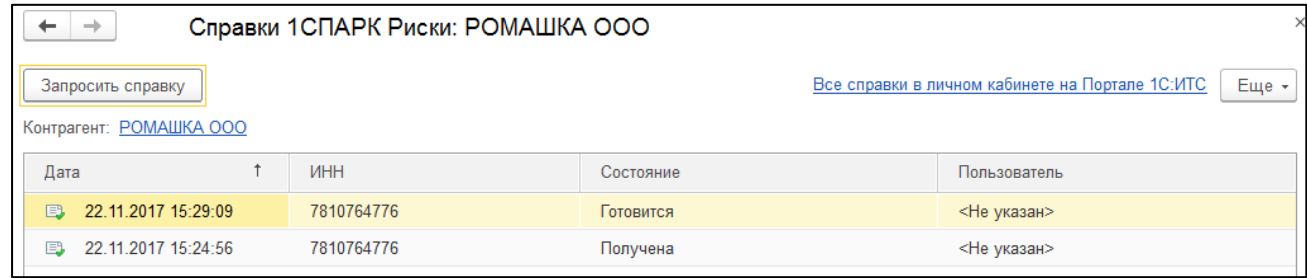

Посмотреть справки по всем контрагентам можно в разделе «Продажи»/«Закупки», «Справки 1СПАРК Риски»:

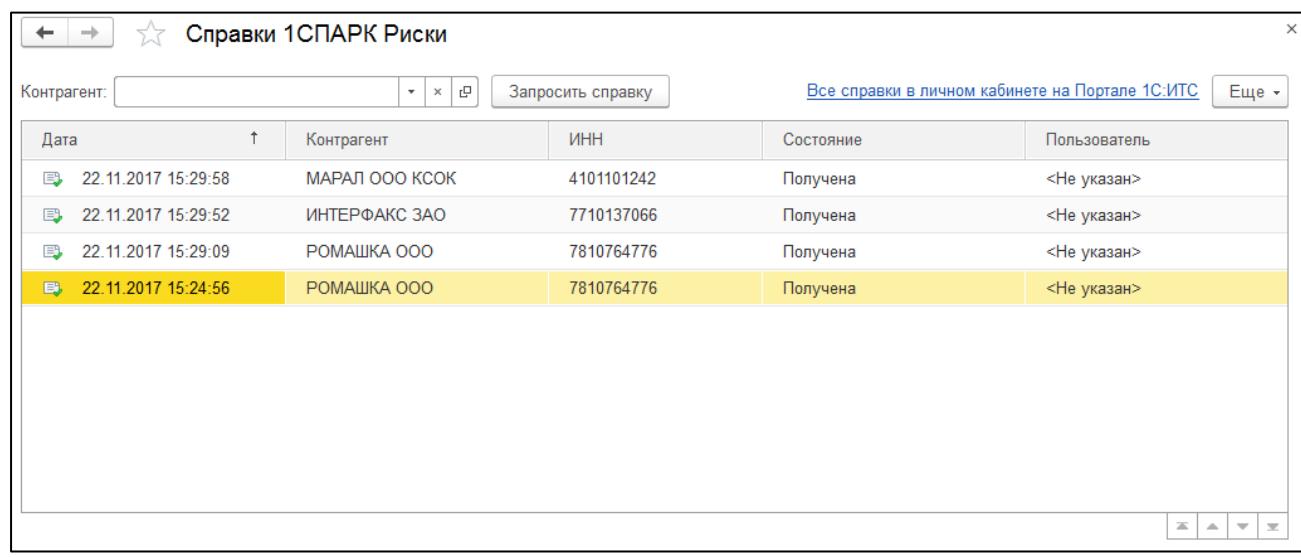

В этой же форме можно запросить повторную справку о контрагенте. Для этого нужно выбрать нужного контрагента и нажать «Запросить справку».

Также, все полученные справки можно будет просмотреть в [личном кабинете](https://portal.1c.ru/application/1C-Spark-risks/sub/getOrganizationReports) на портале 1С:ИТС:

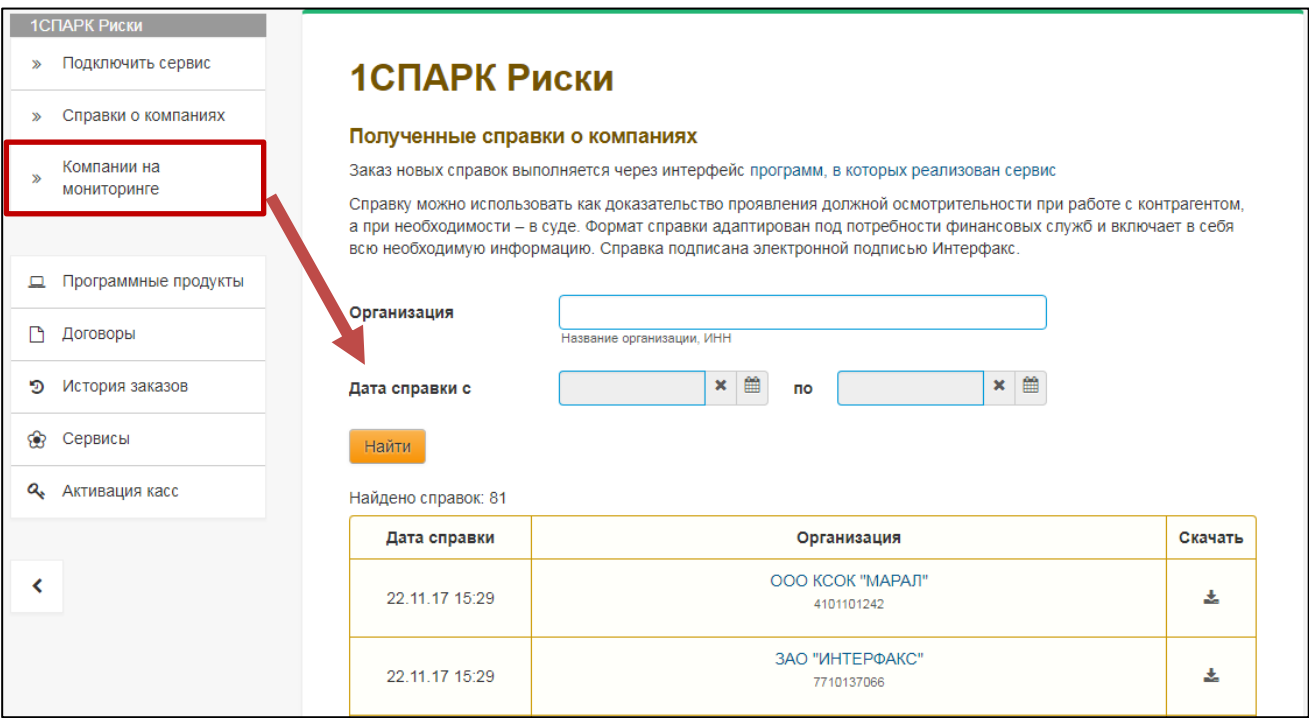

Для перехода в личный кабинет на портале 1С:ИТС, можно в списке уже полученных справок нажать ссылку «Все справки в личном кабинете на Портале 1С:ИТС»:

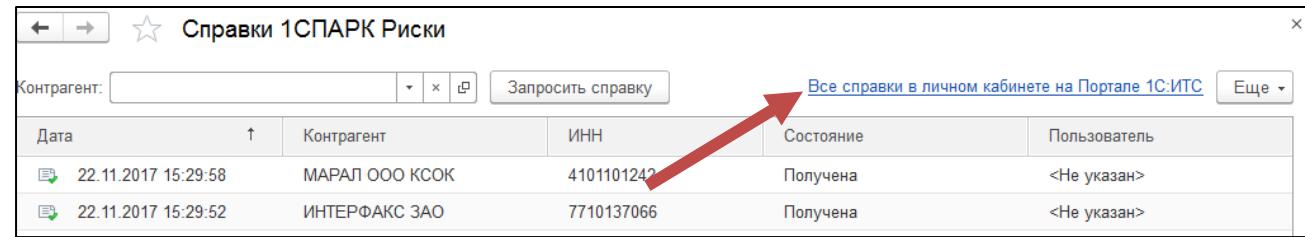

#### <span id="page-8-0"></span>**Как рассчитываются индексы?**

#### *Индекс должной осмотрительности*

Индекс должной осмотрительности представляет собой значение от 1 до 99, где более высокое значение отражает большую вероятность того, что компания создана не для уставных целей, а в качестве "транзакционной единицы", не имеющей существенных собственных активов и операций, или является "брошенным" активом.

Факторное пространство Индекса должной осмотрительности включает в себя такие параметры, как свежесть последней представленной в органы статистики отчетности компании, наличие массового директора и массового адреса регистрации, учитывает значения некоторых показателей финансовой отчетности компании и их динамику.

Индекс рассчитывается с помощью таких аналитических методов, как модель логистической регрессии, модель классифицирующих и регрессионных деревьев, а также моделей, основанных на гибридных нейро-нечетких сетях.

Значение индекса является скоринговым аналитическим показателем, рассчитываемым на основании публично доступной информации о деятельности юридического лица. За достоверность указанной информации Интерфакс ответственности не несет. Оценка компании может быть автоматически изменена при получении новой и/или дополнительной информации. Данная оценка является мнением Интерфакс и не дает каких-либо гарантий или заверений третьим лицам, а также не является рекомендацией для покупки, владения или продажи ценных бумаг, принятия (или непринятия) каких-либо коммерческих или иных решений.

#### *Индекс финансового риска*

Индекс финансового риска представляет собой меру риска несостоятельности компании. Его высокие значения указывают на наличие признаков неудовлетворительного финансового состояния, которые могут привести к тому, что компания утратит платежеспособность.

Для расчета индекса используются как финансовые коэффициенты, так и нефинансовые признаки ухудшения финансового состояния. Если компания не сдает финансовую отчетность в органы статистики, то индекс будет рассчитан по упрощенной модели только на нефинансовых факторах.

Значение индекса является скоринговым аналитическим показателем, рассчитываемым на основании публично доступной информации о деятельности юридического лица. За достоверность указанной информации Интерфакс ответственности не несет. Оценка компании может быть автоматически изменена при получении новой и/или дополнительной информации. Данная оценка является мнением Интерфакс и не дает каких-либо гарантий или заверений третьим лицам, а также не является рекомендацией для покупки, владения или продажи ценных бумаг, принятия (или непринятия) каких-либо коммерческих или иных решений.

#### *Индекс платежной дисциплины*

Индекс платежной дисциплины (Paydex) - это аналитический показатель, отражающий средний фактический срок исполнения компанией своих финансовых обязательств по различным контрактам. Указано значение за 3 последних месяца.

Значение индекса рассчитывается автоматически на основании данных по платежам компании, полученным от участников программы «Мониторинг платежей», что не может гарантировать покрытия всех платежей компании. За достоверность указанной информации Интерфакс ответственности не несет. Оценка компании может быть автоматически изменена при получении новой и/или дополнительной информации. Данная оценка является мнением Интерфакс и не дает каких-либо гарантий или заверений третьим лицам, а также не является рекомендацией для покупки, владения или продажи ценных бумаг, принятия (или непринятия) каких-либо коммерческих или иных решений.